# **Aula 4**

# **NOVAS TECNOLOGIAS NO ENSINO DE FÍSICA: FORÇA DE ATRITO**

#### **META**

Fazer uma breve apresentação de alguns recursos computacionais para o ensino de Física. Fazer com que os alunos entendam o que é uma força de atrito e sua importância no desenvolvimento da Física. Introduzir dedutivamente a lei da Inércia.

### **OBJETIVOS**

Ao final desta aula, o aluno deverá:

Mostrar alguns dos recursos de multimídia que podem ser usado em uma aula de Física. Fazer uma apresentação do uso de applets no ensino de Física. Introduzir o conceito de força de atrito e de forças dissipativas. Fazer uma comparação entre a Física Aristotélica e a Física Newtoniana. Mostrar que existem dois coeficientes de atrito, o atrito estático e o atrito dinâmico. Medir o coeficiente de atrito estático entre um corpo material e uma superfície plana. Mostrar ao aluno, futuro professor, alguns dos possíveis recursos didáticos computacionais existentes.

# **PRÉ-REQUISITOS**

Os alunos devem ter cursado as disciplinas física A e B.

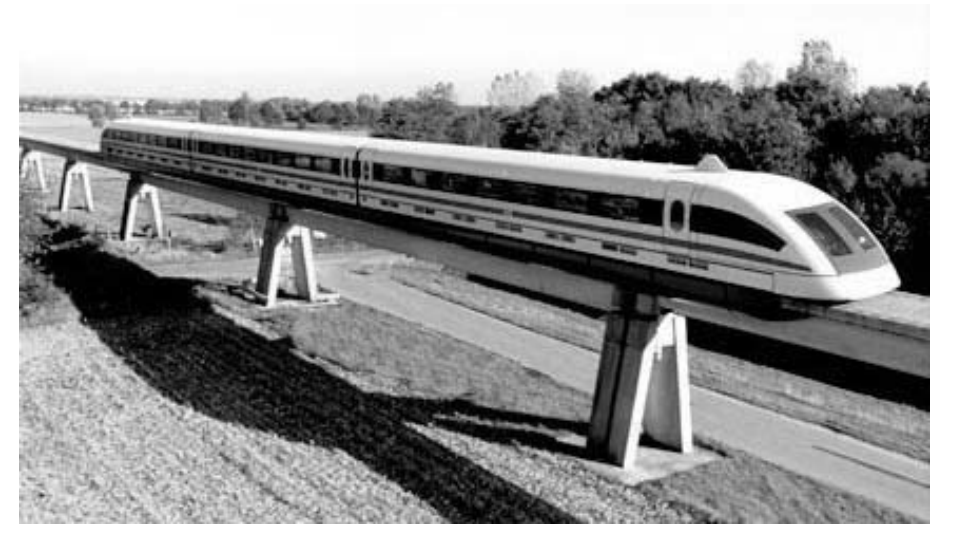

Atualmente já se consegue fazer com que trens levitem sobre os trilhos, eliminado a força de atrito com os trilhos. (Fonte: http://www.cleber\_sm.oi.com.br)

# **INTRODUÇÃO**

A necessidade de diversificar os métodos para combater o insucesso escolar, que é particularmente nítido nas ciências exatas, conduziu no 1º mundo e vem conduzindo no 3<sup>°</sup> ao uso crescente e diversificado do computador no ensino da Física. O computador oferece, atualmente, várias possibilidades para ajudar a resolver os problemas de insucesso das ciências em geral e da Física em particular. No artigo escolhido para essa aula, "Física no Computador: O computador como uma ferramenta no ensino e na aprendizagem das ciências físicas"(Fiolhais e Trindade) é apresentado uma breve resenha histórica da sua ascensão no ensino. Procura-se relacionar a aplicação do computador com avanços nas teorias de aprendizagem. Analisam-se os principais modos de utilização do computador no ensino, desde as simulações até a realidade virtual, passando pela aquisição de dados em laboratório e pela Internet. Vamos deixar para a próxima aula uma análise mais crítica do uso das novas tecnologias no ensino.

Por outro lado, avançando na nossa ludoteca, vamos estudar os efeitos do atrito sobre o movimento dos corpos materiais. Normalmente começamos estudando o movimento dos corpos na ausência de forças externas, o MRU. Como em geral as escolas não dispõem de um laboratório de física, ou um equipado com um trilho de ar, não conseguimos realizar experiências onde o efeito do atrito tenha sido eliminado. Deste modo estamos de certa forma impossibilitados de realizar experiências de movimento uniforme. A menos que coloquemos uma força que compense esta. Assim, para realizar experiências com movimento uniforme, na próxima aula, vamos colocar um carro movido à pilha em MRU e discutir que este se realiza pelo fato da a aceleração ser nula, força nula. Deste modo, como em vários projetos de ensino de Física, vamos começar estudando essa força antes da Cinemática.

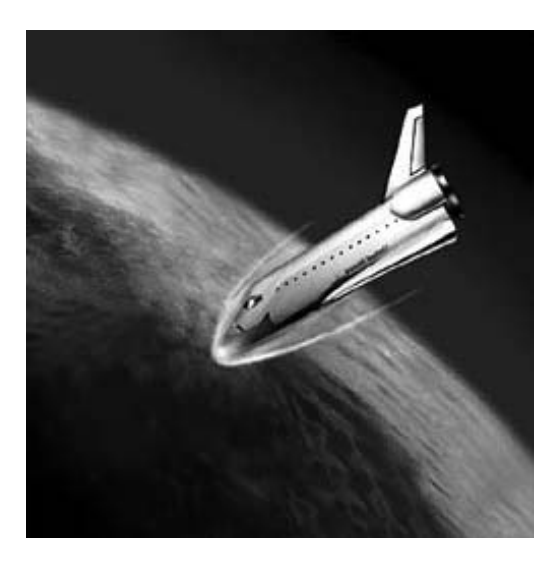

As naves espaciais são dotadas de estrutura adequada de materiais especiais para evitar a sua destruição no reingresso na atmosfera. O atrito causa um calor excessivo, que poderia ser fatal para os astronautas.

**72**

# **4**

# **FÍSICA NO COMPUTADOR (FIOLHAIS E TRINDADE)**

Neste artigo os autores fazem uma breve exposição da história do uso do computador no ensino de ciências. Eles começam colocando o surgimento do computador pessoal como um marco no uso da ferramenta computador no ensino de ciências. Eles fazem um resumo tanto das linguagens desenvolvidas para o ensino como de *softwares* educacionais. Segue abaixo uma pequena revisão atualizada do assunto.

A história da utilização de computadores na educação costuma ser dividida em dois períodos: antes e depois do aparecimento dos computadores pessoais. Os computadores pessoais, que surgiram no final da década de 70 do século XX, representaram um marco significativo na democratização do uso de computadores.

Um outro avanço importante na aplicação da informática à educação foi, nos anos 80, o desenvolvimento da Internet. Em finais dessa década foi criada a *World Wide Web*, que só nos anos 90 se popularizou. O seu impacto no ensino, ao tornar mais acessível a *Internet*, foi enorme. A década de 90 foi também marcada pelo aparecimento de processadores mais potentes e de capacidades gráficas maiores. Os computadores tornaram-se também cada vez mais baratos, o que permitiu a sua proliferação por escolas e lares.

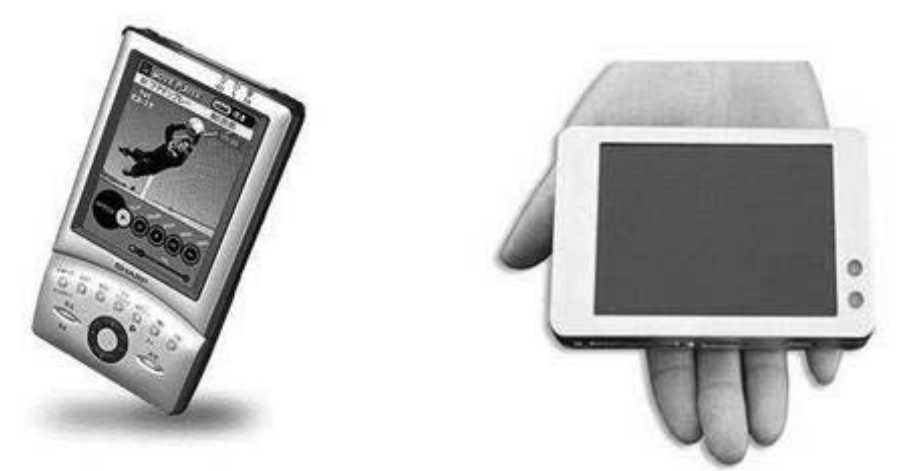

Figura1 – fotos de computador de bolso. Fonte: Artigo de Fiolhais e Trindade Figura 4.1: a) O Personal Digital Assistant (PDA) é um computador de bolso com um sistema operativo que consome menos recursos de processamento mas que permite correr as mesmas aplicações que qualquer computador pessoal; b) Ultracomputador pessoal da OQO, que cabe na palma da mão e pesa menos que 270 g, corre o sistema operativo Microsoft Windows XP Professional e incorpora um processador a 1 GHz, com 256 MB de RAM, um disco duro de 10 GB e um ecrã de cristais líquidos VGA de 4 polegadas, sensível ao tacto.

No início do presente século, assistimos a uma nova geração de computadores e de dispositivos de comunicação, que, para além das suas apreciáveis qualidades gráficas, têm na portabilidade a sua principal vantagem. É o caso, por exemplo, do *Personal Digital Assistant* (PDA) (Figura 2-a) e do recente ultracomputador pessoal desenvolvido pela empresa norte americana OQO (http://www.oqo.com/) (Fig. 4.1-b).

Por que usar o computador no ensino?

Tudo o que ajudar no ensino é bem vindo. Os jovens gostam. Facilita o trabalho braçal!!!! Compete com a televisão e os games

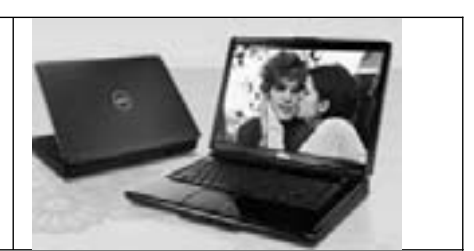

Figura 2 – Foto de notebook. Fonte: Artigo de Fiolhais e Trindade

 - As vantagens de usar o computador no ensino são: Ele nos proporciona o uso de Editor de texto, Livros e apostilas eletrônicas, Planilhas eletrônicas, Recursos visuais, Realidade virtual, *Softwares* de ensino, Rede de Comunicação e Cálculo Numérico......

- As desvantagens de se usar o computador no ensino são:

Deixa o aluno preguiçoso, É dispersivo, Cria a ilusão de que você vai achar a solução pronta, Você tem que dominar as ferramentas, Não ajuda conceitualmente, Não substitui o aluno nem o professor e outros.

Fundamentos para a utilização do computador no ensino

Tanto as ferramentas computacionais emergentes como os desenvolvimentos mais recentes das teorias de aprendizagem têm contribuído para viabilizar algumas mudanças na educação. Desde muito cedo, se procurou apoiar o uso pedagógico do computador nos conhecimentos sobre os modos como os estudantes aprendem. Para Papert [Pap80] deverão ser disponibilizadas aos alunos "ferramentas que viabilizem a exploração dos nutrientes cognitivos, ou seja, os elementos que compõem o conhecimento". Tornou-se consensual que é "a partir dos contributos da psicologia do desenvolvimento e da psicologia da aprendizagem que é preciso partir para um entendimento com o computador tornando-o um parceiro que providencia oportunidades de aprendizagem" (Mor96). De fato, se o papel do computador não for contribuir para um ensino mais dirigido ao aluno (tendo em conta as diferenças entre os processos e ritmos de aprendizagem individuais, a adequação dos conteúdos às diversas capacidades pessoais, a necessidade de apetrechar os jovens com ferramentas que desenvolvam as suas capacidades cognitivas, etc.), depressa caímos num mero prolongamento do ensino tradicional (Cho84). Várias experiências têm sido tentadas, sendo os resultados ainda preliminares. Como referem Plomp e Voogt (PV95), "apesar de décadas de investigação e experiência, estamos, ainda, numa fase de (re)criação de modalidades de utilização do computador na educação".

Desde que os primeiros computadores foram introduzidos na escola, a aplicação da informática no ensino pode resumir-se a três períodos, acompanhando a evolução das

pela teoria behaviorista. O behaviorismo baseia-se no estudo de comportaprincipais teorias de aprendizagem,. A primeira geração foi moldada **4** mentos observáveis e mensuráveis dos alunos (GB90). Segundo esta teoria, a mente é uma "caixa negra", no sentido em que responde a estímulos que podem ser observados e medidos, não interessando os processos mentais no seu interior (Sch96). Assim, os pressupostos por detrás deste primeiro período foram:

– O comportamento do aluno pode ser razoavelmente previsto se forem bem conhecidos os objetivos pretendidos para o ensino e os métodos a usar para os obter (Rei83).

– O conhecimento que o aluno deve adquirir pode ser decomposto em módulos elementares, cujo domínio conjunto produzirá o resultado desejado (Lan83).

– A aplicação da teoria behaviorista é suficientemente fiável para assegurar a eficiência do ensino desenvolvido pela sua aplicação sistemática, sendo mesmo dispensável a intervenção do professor (GD83).

A segunda geração de utilização dos computadores no ensino foi moldada pela teoria cognitiva. Esta baseia-se nos processos mentais que estão na base do comportamento. Por outras palavras, as mudanças observadas no comportamento do aluno são tomadas como indicadores sobre os processos que se estão a desenrolar na sua mente (Sch96). A teoria cognitiva – desenvolvida, entre outros, pelo suíço Jean Piaget – preconiza que a aprendizagem resulta de uma estruturação gradual dos conhecimentos efetuada pelo instruendo. Apesar de ter surgido nos finais da década de 50 só no final da década de 70 a Psicologia Cognitiva começou a exercer uma influência efetiva nas formas concretas de ensinar. Esta segunda geração caracterizou-se por uma maior ênfase quer nos conteúdos da aprendizagem quer na forma da sua apresentação aos alunos – o design (FL93). O pressuposto de que não há dois alunos psicologicamente iguais e que essas diferenças não podem ser ignoradas conduziu a consideráveis melhorias na utilização dos computadores. Foi o primeiro passo para uma educação baseada no respeito pela individualidade.

Segundo os autores os períodos de Evolução da Aplicação do Computador no Ensino são:

1º Período Behaviorista-o da Lição Programada;

2º Período Cognitivista (Piagetiano)Fase da estruturação gradual dos conhecimentos efetuada pelo instruendo;

3º Período Construtivista-Os aprendizes constroem a sua própria realidade.

Na década de 90, os avanços tecnológicos permitiram o aparecimento de uma terceira geração. Esta terceira geração assenta na teoria construtivista, segundo a qual cada aluno constrói a sua visão do mundo através das suas experiências individuais [Sch96]. Os teóricos do construtivismo defendem que "os aprendizes constroem a sua própria realidade ou pelo menos interpretam-na baseados nas suas percepções das experiências e, portanto, o conhecimento individual é função das experiências tidas, das estruturas mentais e das crenças que são utilizadas para interpretar as coisas" [Jon91]. Neste quadro, a promoção nos alunos da capacidade de prever qualitativamente o decorrer dos fenômenos é mais importante do que a manipulação de fórmulas ou de outras ferramentas formais. A nova geração caracterizouse pela ênfase nas interações entre aluno e máquina. A natureza dessas interações pode ser tão importante (ou mesmo mais) quanto o conteúdo de informação ou a forma como este é apresentado.

O meio de apresentação mais utilizado passou a ser o hipertexto porque este possibilita uma aprendizagem não linear em vez de sequencial. Os *links* num documento permitem ao aluno escolher o seu percurso e avançar ao longo dele, apesar de haver o perigo de se "perder" no hiperespaço. Indo ao encontro desta preocupação, Jonassen e McAlleese [JM98] referem que as sucessivas fases da aquisição de conhecimentos requerem aprendizagens de tipo diferente. Numa fase inicial, a aquisição de conhecimento será mais bem conseguida por momento do desenvolvimento cognitivo do aluno [Fin98]. A importância dessa janela obriga a assegurar, a cada grupo e a cada aluno, conteúdos e atividades pedagógicas personalizadas.

### **APLICAÇÕES DO COMPUTADOR NO ENSINO**

A primeira aplicação do computador no ensino foi o desenvolvimento das chamadas linguagens de programação. Já nos ido das décadas de 50 e 60 foi desenvolvida a linguagem Fortran para o cálculo científico e o Cobol para uso em bancos (banco de dados). Imediatamente, os cursos de Engenharia, Física, Matemática e Ciência da Computação começaram a desenvolver programas de ensino para formar pessoal (profissional) qualificado. Nessa época, os computadores eram máquinas enormes que ocupavam salas ou prédios inteiros.

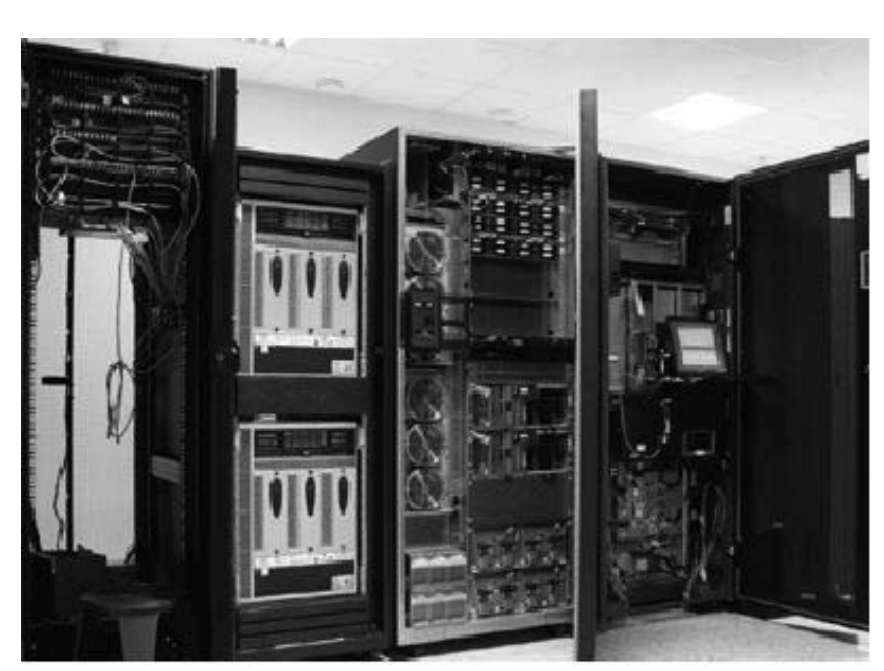

Figura 3 – Mainframe ou Computador. Fonte: goseerobert.com Fig.4.2 - Mainframe ou Computador

Com o surgimento do computador pessoal, vulgo PC, e a linguagem DOS e UNIX na década de 80, começaram a surgir uma variedade de aplicativos, editor de textos, planilhas de cálculo, jogos e as primeiros *softwares* de ensino. *Softwares* de Ensino ou aplicativos para o ensino são programas, visuais ou não, confeccionados com o objetivo específico de transmitirem conhecimento, desenvolver certas habilidades, criar realidades virtuais e outras.

Ex's: *Applets*, videos, e-livros, apostilas eletrônicas, linguagens de programação (logo, scilab), programas específicos (*winplot, wingeon*, geogébra, *modellus*), etc.

Com o intuito de se ter um guia de algumas feramentas disponíveis na forma de *software* e aplicativos na internet, vamos fazer um resumo descritivo de algumas de suas ferramentas. Obs. Se faltar alguma importante me informe.

Nós não vamos neste curso ensinar como se usa editores de textos, planilhas eletrônicas, internet ou outro aplicativos que se vem no curso de informática. Só veremos neste curso, especificamente na 6<sup>ª</sup> aula, como se usa o *software Modellus*. Vamos ensinar como ele pode ser usado para fazer modelagem matemática de experiências de física com animações gráficas.

### **APOSTILAS E E-LIVROS**

É indiscutível que a forma mais popular de se usar um PC para o ensino é o editor de texto. Por exemplo essas aulas foram preparadas usando-se o software *World*. A segunda é o *Power Point* ou apresentador de *slides*. É com eles que preparamos apresentações de aulas que podem ser feitas através de transparências ou através de data *show.*

Com o aparecimento da World Wide Web (WWW) temos hoje em dia uma grande variedade de apostilas, artigos e e-livros disponíveis na internet. Como grande avanço na democratização da informação e conhecimento temos os projetos Wik – wikpédia, wiklivros, etc – onde os próprios usuários vão construindo de forma livre e gratuíta apostilas, enciclopédias, videos para ser usados livremente por qualquer usuário.

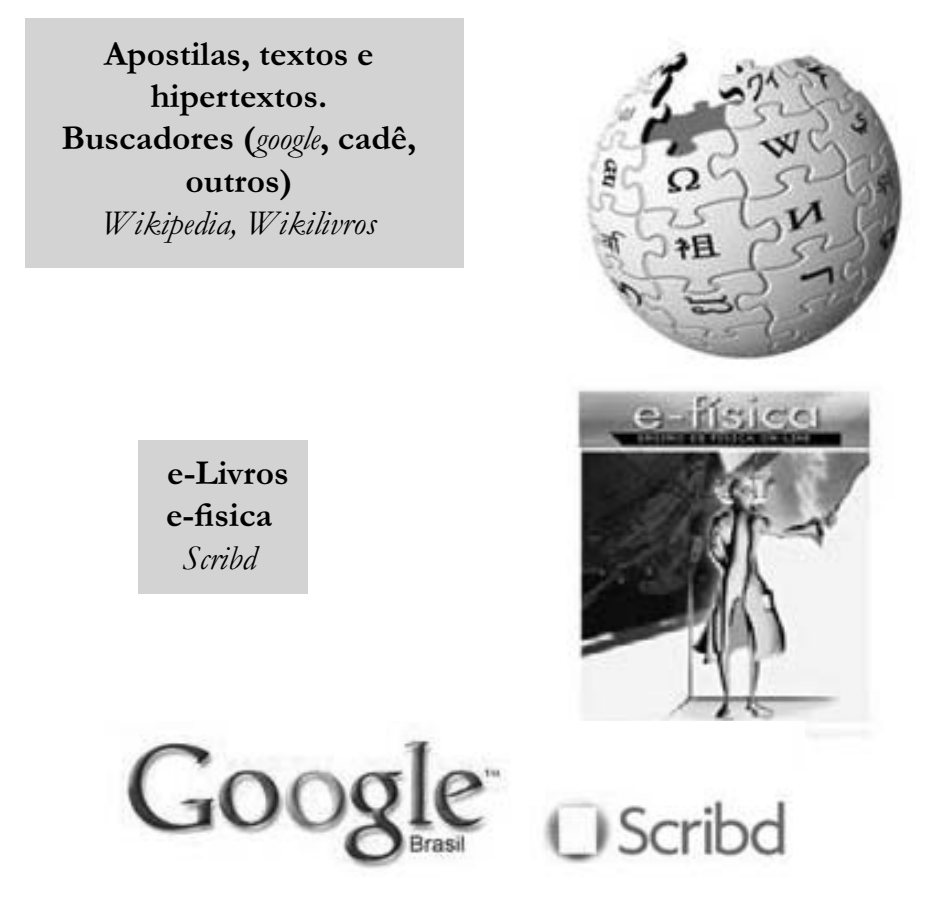

Figura 4 – CX de textos e figuras de portais. Fonte: Próprios portais

Os e-livros e e-enciclopédia atuais possuem hipertextos que permite o leitor acessar a qualquer momento informações complementares ou esclarecedoras sobre o texto, que se encontram em outras páginas da *internet*  ou lugares do texto.

# **VÍDEOS**

 O surgimento do PC e do processo de digitalização da imagem fez com que qualquer pessoa possa hoje em dia criar suas próprias imagens e filmes. As primeiras filmadoras pessoais foram as filmadoras VHS. Logo em seguida surgiu no mercado as filmadoras digitais, e hoje temos uma variedade enorme de filmes e documentário, por exemplo no *YouTube*, que só as grandes universidades e meios de comunicação tinham acesso.

**4**

**79**

**O VHS é a sigla para** *Video Home System* **(Sistema de Vídeo Caseiro). Um sistema de gravação de áudio e vídeo inventado**  pela JVC que foi lançado em 1976, ele era composto de fitas **de vídeo e de um equipamento de gravação e reprodução que permitia o registro de programas de TV e sua posterior visu**alização. A fita VHS é uma fita magnética de 1/2 polegada de **largura acondicionada em uma caixa plástica que contem o mecanismo de tração além de a proteger. Por estar na caixa plástica ela foi chamado genericamente de videocassete.**

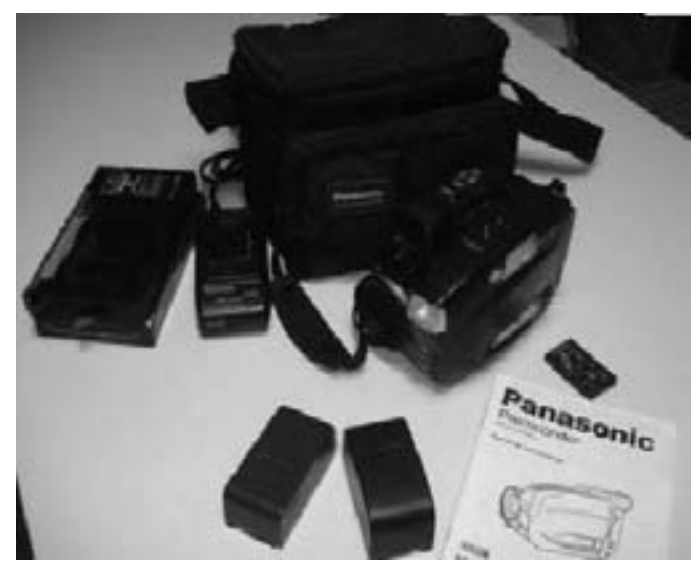

Figura 5 – fotos de filmadoras digitais. Fonte: wikipedia

Hoje, as grandes universidades e escolas possuem o seu departamento de multimídia. Pela internet, vemos os resultados desses departamentos sem nos darmos conta de como eles foram criados. Sem entrar em detalhes, vamos abaixo expor os típos de vídeos disponíveis na internet.

**A Multimídia digital é qualquer sistema que permita o armazenamento e manipulação de dados e informação através de**  uma variedade de formas como som, texto, gráficos, animação **e vídeo.**

Grosso modo, poderíamos classificar os vídeos de ensino nas seguintes categorias:

- Filmagem da Natureza ou Evento;

- Filmagem com Roteiro;
- Filmagem de Experiências.
- Animação;
- Video aula;
- Buscadores e Repositórios;
- Youtube, Google videos, e outros.

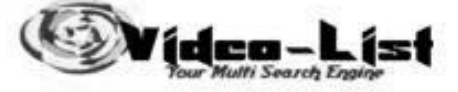

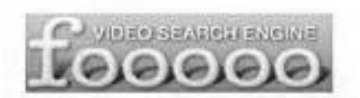

Figura 6 – Logotipo de buscadores de vídeos. Fonte: Próprios portais

As características principais do uso de vídeos em sala de aula são:

- Transmissão de Conteúdo;
- Ilustração / Visualização;
- Apoio pedagógico;
- Auto instrutivo;

**80**

- Aprendizagem por meio passivo.

# **LINGUAGENS DE PROGRAMAÇÃO LOGO**

O primeiro recurso computacional para o ensino de ciências foi as Linguagens de Programação. A primeira linguagem desenvolvida especificamente para o ensino foi a linguagem LOGO. Em informática, Logo é uma linguagem de programação interpretada, voltada principalmente para crianças, jovens e até adultos. É utilizada com grande sucesso como ferramenta de apoio ao ensino regular e por aprendizes em programação de computadores. Ela implementa, em certos aspectos, a filosofia construtivista, segundo a interpretação de Seymour Papert, co-criador da linguagem junto com Wally Feurzeig.

**Papert, matemático que trabalhou com Jean Piaget**  (donde a idéia da filosofia construtivista), é co-fundador **do Media Lab no Massachusetts Institute of Technology (MIT).**

O ambiente Logo tradicional envolve uma tartaruga gráfica, um robô pronto para responder aos comandos do usuário. Uma vez que a linguagem é interpretada e interativa, o resultado é mostrado imediatamente após digitar-se o comando – incentivando o aprendizado. Nela, o aluno aprende com seus erros. Aprende vivenciando e tendo que repassar este conhecimento para o LOGO.

O Scilab é um *software* científico para computação numérica semelhante ao Matlab que fornece um poderoso ambiente computacional aberto para aplicações científicas. Desenvolvido desde 1990 pelos pesquisadores do INRIA (*Institut National de Recherche en Informatique et en Automatique*) e do ENPC (*École Nationale des Ponts et Chaussées*), é agora mantido e desenvolvido pelo Consorcio *Scilab* desde sua criação em Maio de 2003.

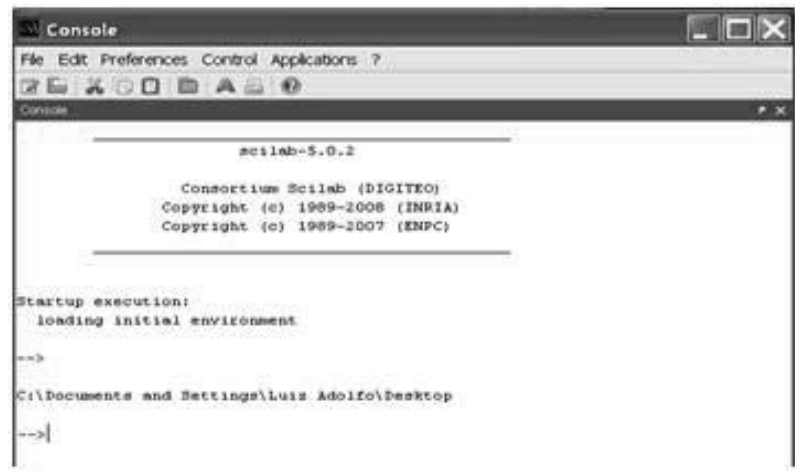

Figura 7 – Janela do Scilab. Fonte: próprio software

# **AQUISIÇÃO DE DADOS**

Como a Física é uma ciência eminentemente experimental, uma outra importante aplicação do computador em ciências é na facilitação da aquisição de dados e no seu tratamento. Temos vários *softwares* de tratamentos de dados. Como por exemplo o *Minitab* e o *Orange*.

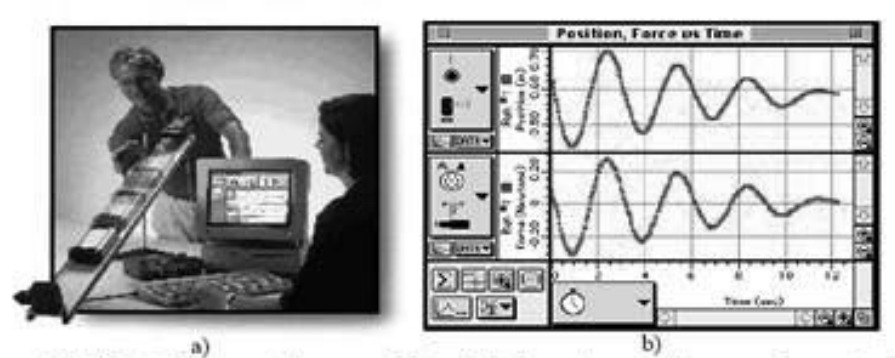

Figura 4: Utilização do computador na aquisição de dados em tempo real, com equipamento da Pasco. a) Utilizando sensores de posição e de força e uma interface adequada com o computador é possivel estudar fenómenos como o movimento de um corpo no plano inclinado; b) Os dados recolhidos pelos sensores e fornecidos ao computador através do interface são representados em tempo real.

# **PROGRAMAS ESPECÍFICOS**

Hoje, temos vários programas desenvolvidos especificamente para o ensino e para pesquisa. Dentre estes temos os *Softwares* de Matemática:

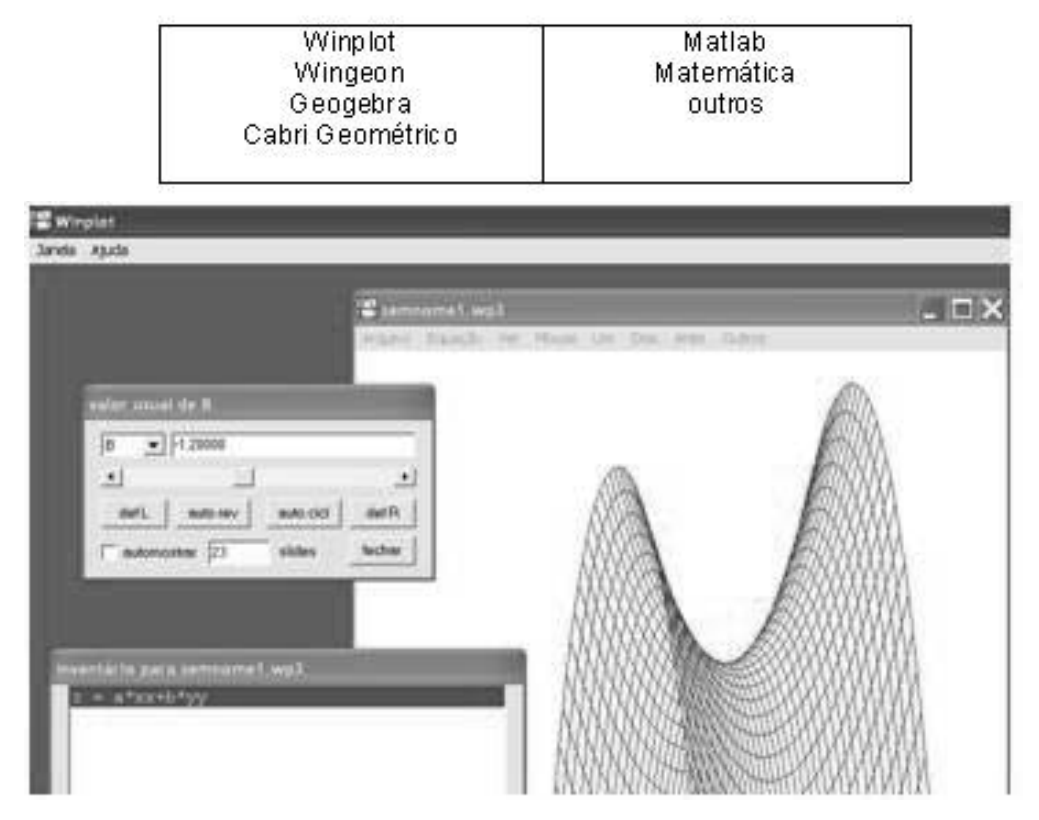

Figura 9 – Figura de software Winplot. (Fonte: próprio software). Fig 4.3 – Software de ensino de cálculo Winplot.

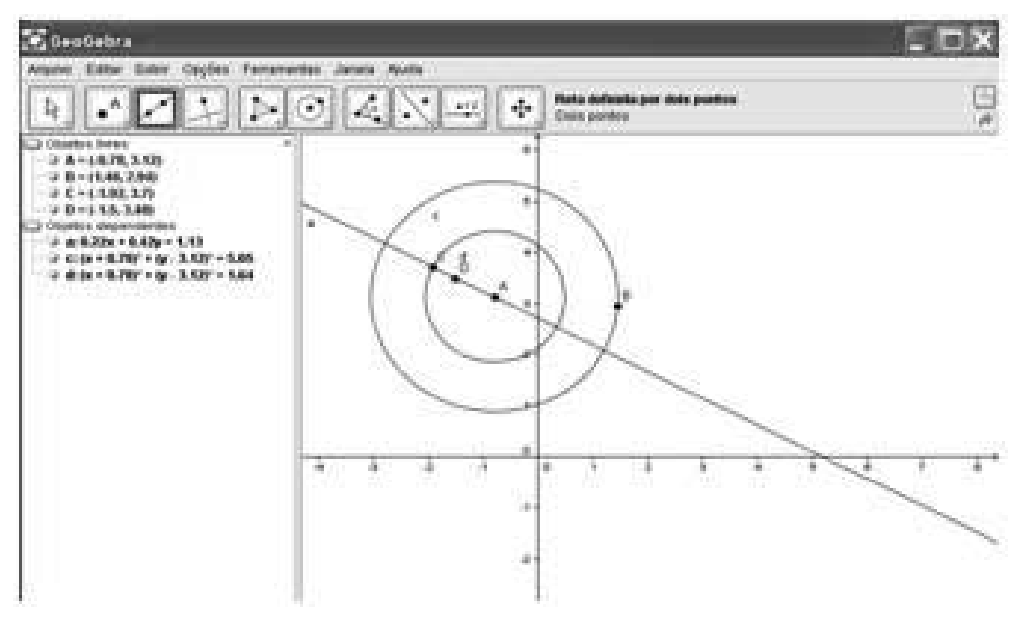

Figura 10 – Figura de software Geogebra. (Fonte: próprio software). Fig 4.4. – Software de ensino de Geometria Geogebra

**4**

**Principais Características** 

**- Aprendizado Dinâmico**

- **Transmissão de conteúdo**
	- **Apoio pedagógico**
- **Ilustração / Visualização**
	- **Fácil de usar**

# **MODELIZAÇÃO E SIMULAÇÃO**

A modelização/simulação é talvez o ambiente mais popular de aprendizagem da Física usando o computador. O termo modelização costuma ser utilizado quando a ênfase é dada à programação do modelo, ao passo que a simulação se refere à situação em que o modelo é uma "caixa negra". Esta distinção é de alguma forma artificial e nem sempre clara. Uma vez que as leis da Física são expressas por equações diferenciais, pode construir-se um modelo e simular de imediato um dado problema físico: por exemplo, a queda livre de um grave, o movimento orbital de um planeta sob a influência de uma ou mais estrelas, os movimentos das estrelas de um glóbulo estelar, ou mesmo a colisão de duas galáxias. Contudo, as simulações podem também ser realizadas quando não se dispõe de uma equação diferencial, mas, sim, de um esquema algorítmico: é o caso do mapa logístico (uma equação às diferenças que surge nos estudos introdutórios do caos) e da agregação limitada por difusão (um processo que representa, por exemplo, um fenômeno de cristalização). Ao permitir realizar "experiências conceptuais", a modelação/simulação está muito próxima de uma forma de aprendizagem designada por "descoberta" [JALM92].

Os ambientes de modelação permitem aos alunos construir modelos do mundo físico que serão mais ou menos aproximados [Ril90]. Estes ambientes, são, por vezes, designados por "micromundos" [MH93], de que são exemplos ambientes baseados na linguagem Logo [BW91], nomeadamente o *Alternate Reality Kit* (ARK), que serve para criar simulações interativas [Smi96].

Ao usar simulações computacionais baseadas num modelo da realidade Física, as ações básicas do aluno consistem em alterar valores de variáveis ou parâmetros de entrada e observar as alterações nos resultados (Figura 5).

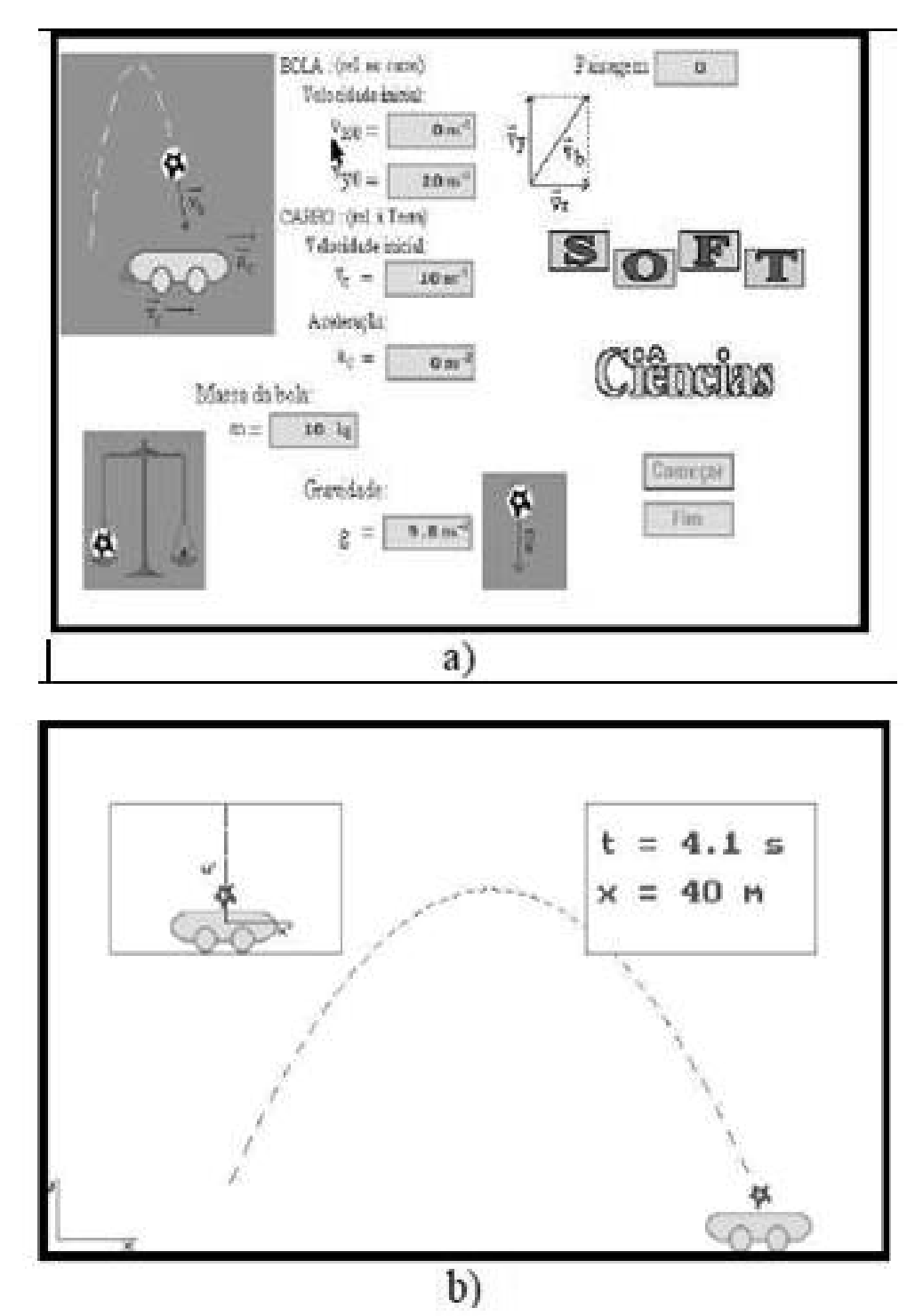

Figura 11 – Figura de software Softciências. (Fonte: Artigo de Fiolhais e Trindade).

**84**

Figura 4.5: Movimento Relativo, programa da acção comum "Softciências" das Sociedades Portuguesas de Física, Química e Matemática. Este software pode ser obtido gratuitamente em

http://www.fis.uc.pt/~softc/omni98. Atribuindo valores a várias grandezas (a) é possível analisar o comportamento de um projéctil em dois referenciais distintos (b).

# **APPLETS DE FÍSICA 4**

*Applet* é um *software* aplicativo que é executado no contexto de outro programa. O termo foi introduzido pelo *AppleScript* em 1993. Os *Applets*  geralmente têm algum tipo de interface de usuário, ou fazem parte de uma parte de uma destas dentro de uma página da *web*. Isso os distingue de programas escritos em uma linguagem de programação de *scripting* (como *JavaScript*) que também roda em um contexto de um programa cliente maior, mas não podem ser considerados applets.Estes geralmente tem a capacidade de interagir com e/ou influenciar seu programa hospedeiro, através de privilégios de segurança restritos, apesar de geralmente não serem requeridos a fazê-lo.

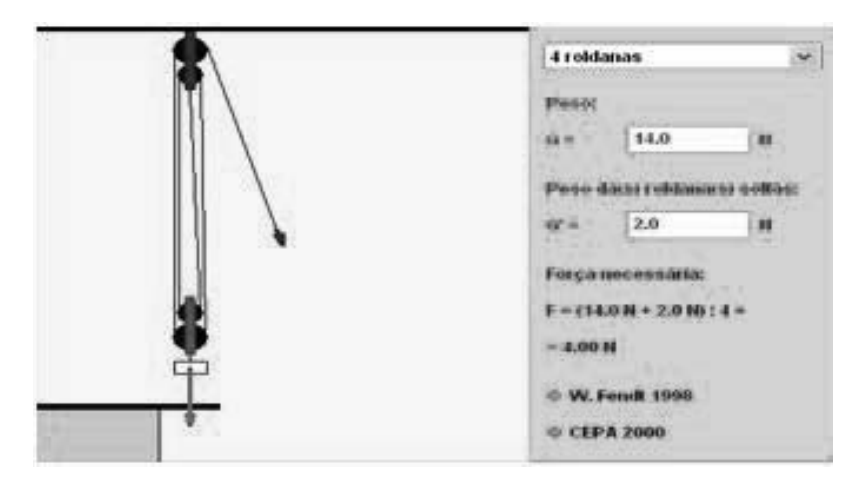

Figura 12 – Applet confeccionado por Walter-Fendt. (Fonte: [Walter-Fendt]). Fig.4.6 – Applet confeccionado por Walter-Fendt

# **APPLETS E ANIMAÇÕES**

O tipo mais simples de *applets* são os *gifs* animados. Estes podem ser obtidos através de aplicativos de matemática como o *matlab e mapple*.

Palsos de cada

Um pulso de onda é uma perturbação que se propaga através de um meio. Uma onda pode ser mecânica se ela se propaga em um meio material son, ou a onda en uma corda), ou não (como a laz, que é uma onda eletromagnética, e que se propaga no vúcuo).

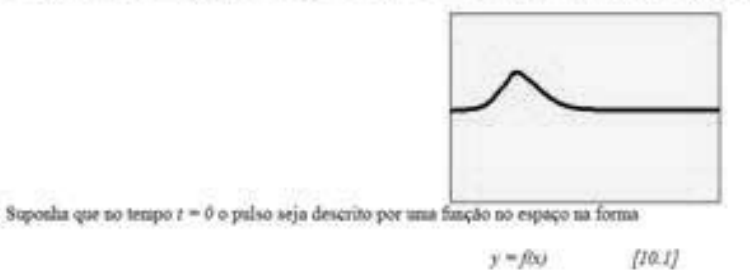

(Figura 13 – Página de site com gif animado. (Fonte: http://www.if.ufrj.br).

# **APPLETS E EXPERIÊNCIAS**

A grande maioria dos sites de ensino de Física contém páginas com experiências virtuais (*applets*) de física. Eles só ilustram um evento físico, com muito pouca possibilidade de variação. Em geral, não se consegue obter medidas *on-line* como se fosse um experimento. Como exemplos, temos o *site* do professor Walter-Fendt, disponível em português no e-física, e o PROLICEN:

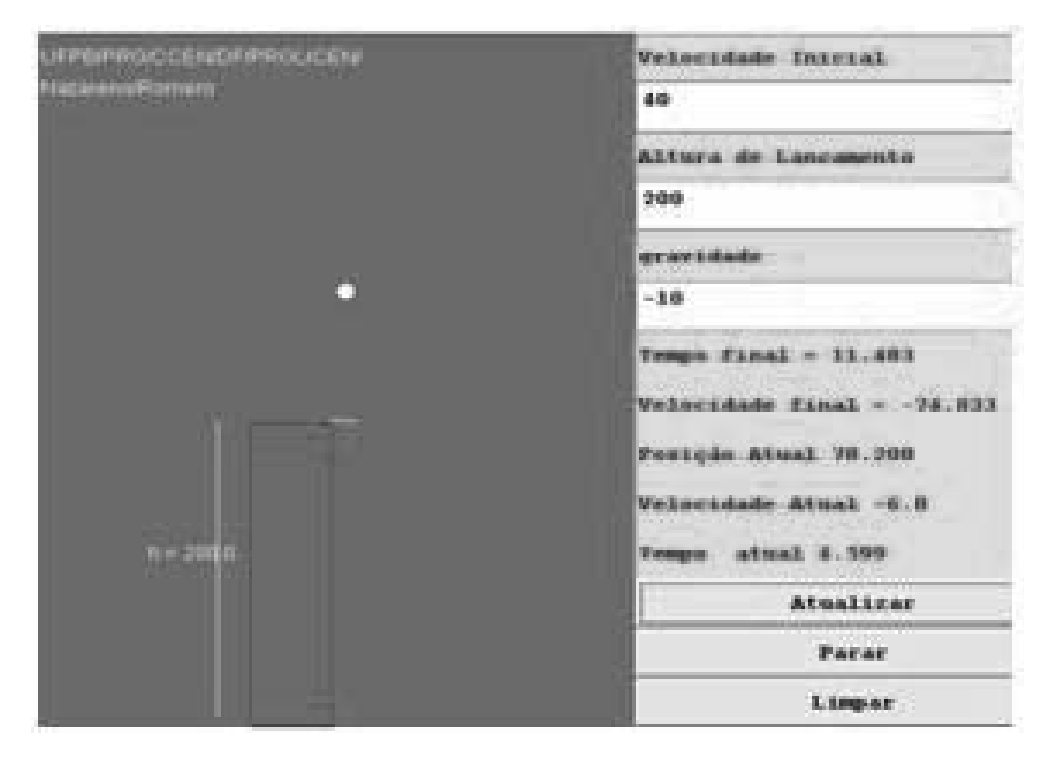

Figura 14 – Figura ilustrativa de um applet do site do Prolicen. (Fonte: http://www.fisica.ufpb.br). Fig.4.7 - Figura ilustrativo de um applet do site do Prolicen. http://www.fisica.ufpb.br/prolicen/

# **APPLETS COM CONTEÚDO**

Existe uma classe de *applets* que vem inserido dentro de um conteúdo, ou, um conteúdo vem anexado a este. Eles só ilustram um evento físico com muito pouca possibilidade de variação. Em geral não se consegue obter medidas on-line como se fosse um experimento. Exemplos: Modelo SIRS

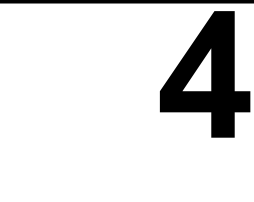

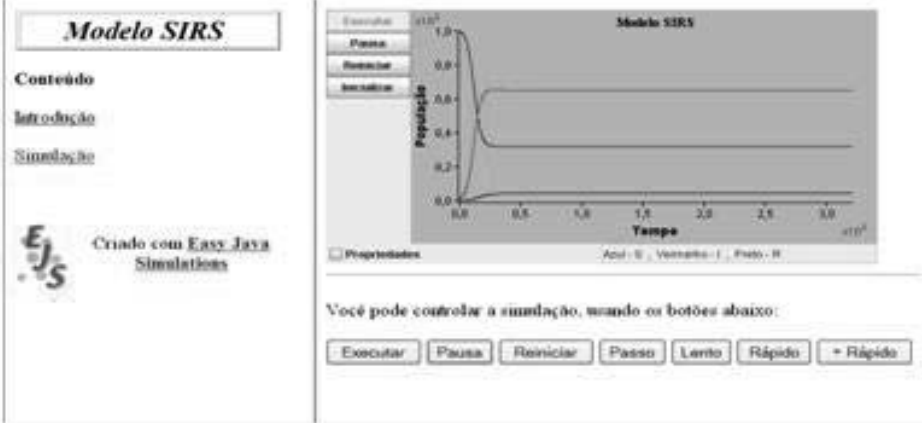

Figura 15 – Figura ilustrativo de um applet do site do Modelo SIRS. (Fonte: http://www.vps.fmvz.usp.br).

# Física con ordenador

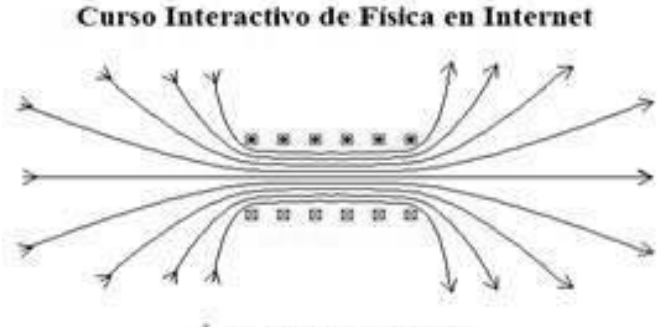

**Ángel Franco García** 

Figura 16A – Site do Prof. Garcia. Fonte: http://www.sc.ehu.es). Fig.4.8 – Applet do Site do Prof. Garcia. http://www.sc.ehu.es/sbweb/fisica/default.htm

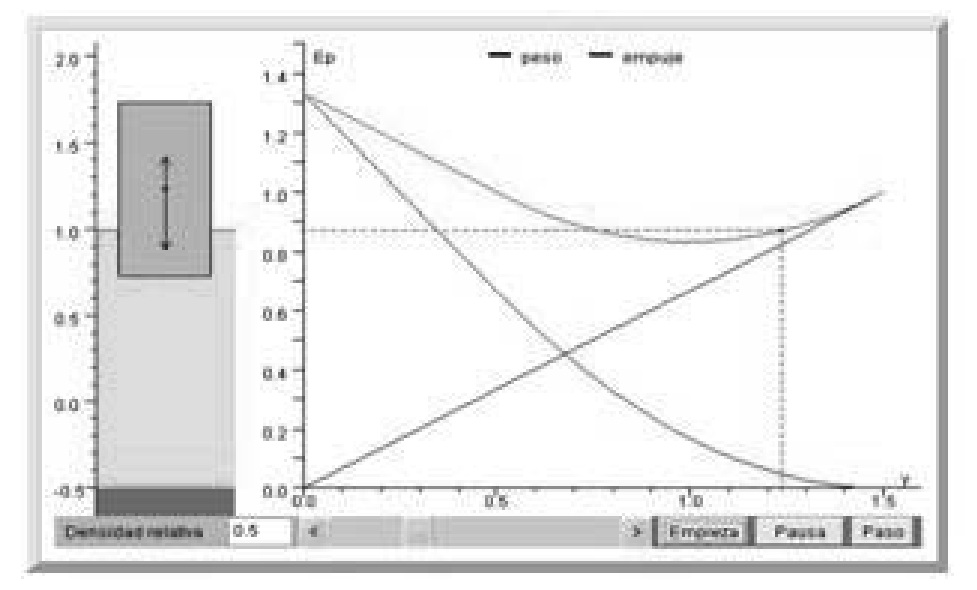

Figura 16 – Figura do applet - Principio de Arquímedes. (Fonte: http://www.sc.ehu.es). Fig.4.9 - Figura do applet - Principio de Arquímedes.

# **OPTICS PROJECT - WEBTOP**

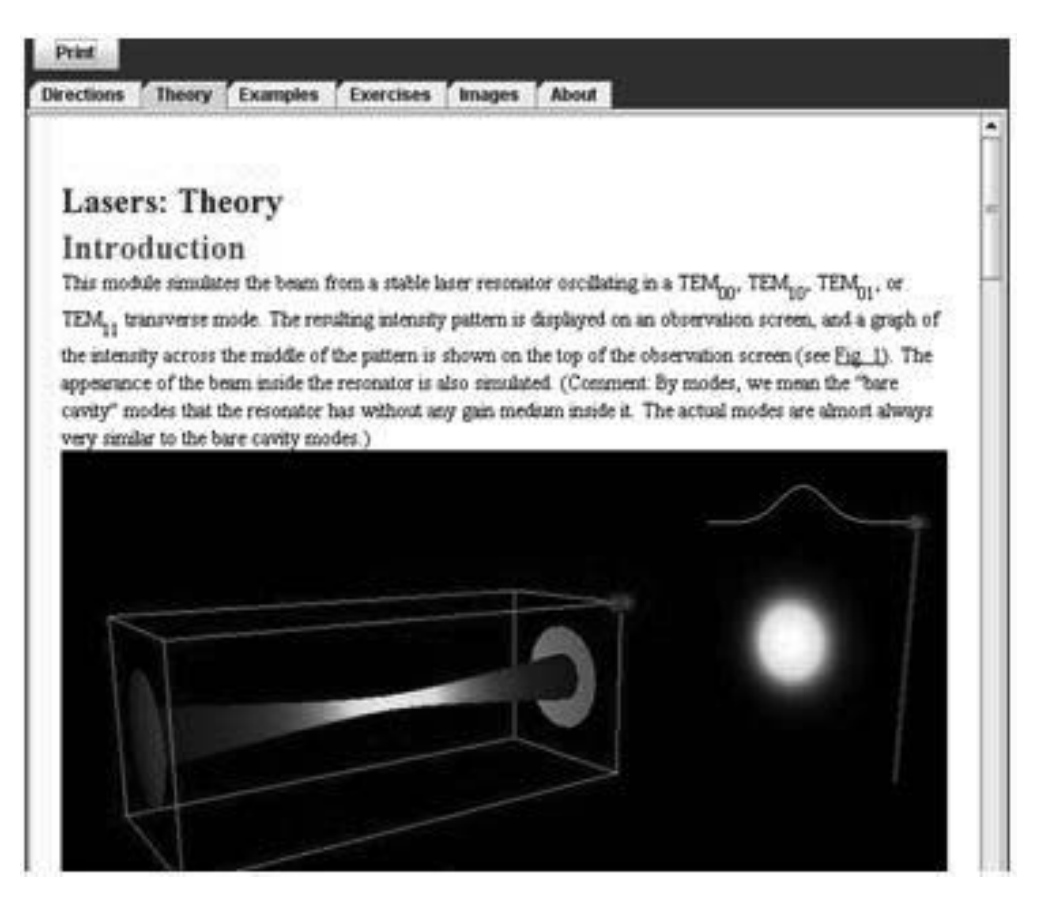

Figura 17 – Figura ilustrativa do projeto Web Top. (Fonte: http://webtop.msstate.edu). Fig.4.10 - Figura ilustrativa do projeto Web Top

# **APPLETS DE QUÍMICA E ESTRUTURA DA MATÉRIA**

 Existe uma classe muito especial de applets que criam uma animação gráfica de

- Átomos
- Moléculas
- Polímeros
- Células Unitárias

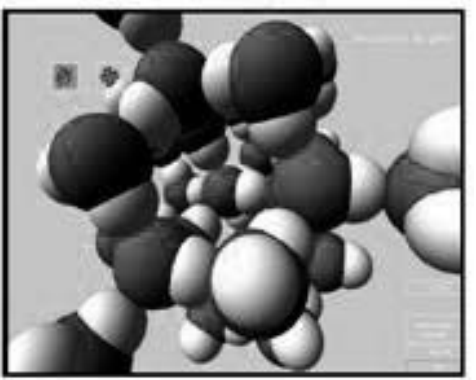

Figura 18 – Virtual Reality Modeling Language (VRML). (Fonte: http://www.w3.org).

duvidas. Existem alguns que permitem realizar simulações e dinâmica mo-Estes são muito usados para se visualizar estruturas e para esclarecer **4** lecular. Como exemplo temos o *XCrysDen, Molecol, VisIt* e outros.

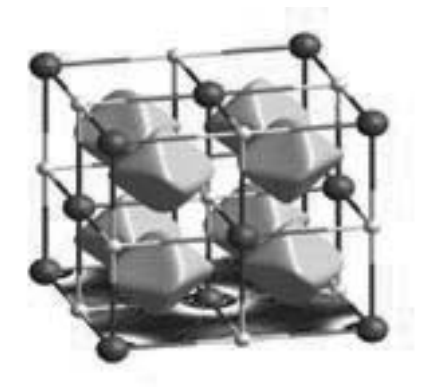

3D electron density in TiC generated with XCrysDen

Figura 19 – Figura ilustrativa do Software Xcrysden. (Fonte: Próprio software).

#### **ATIVIDADES**

Questões sobre a Física no Computador.

- 1. O que é um computador?
- 2. O que é um *software* ou programa de computador?
- 3. Descreva os três períodos da evolução da computação na educação.

4. Você acredita que o computador, também, será um modismo na educação? Argumente.

5. Segundo Trindade, o que é simulação e modelização usando o computador?

6. O que é um texto hipermídia e quais seriam suas vantagens em relação a um texto comum?

7. O que é realidade virtual e como ela poderia auxiliar o ensino de ciências? [1]

### **LUDOTECA – FORÇA DE ATRITO**

Em Física, o atrito é uma força natural que aparece apenas quando um objeto está em contato mecânico com outro. A força de atrito é sempre paralela às superfícies em interação e é causada pela oposição que a superfície de um dos corpos opõe ao movimento relativo do outro. Assim, ela só aparece quando é aplicado uma força que tende a mudar o estado de movimento de um dos dois. Ele existe pelo fato de toda superfície ser microscopicamente ou macroscopicamente ásperas.

Apesar de sempre paralelo às superfícies em interação, o atrito entre estas superfícies depende da Força Normal entre o objeto e a superfície;

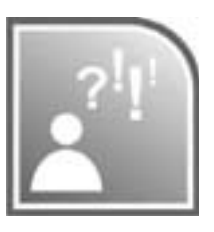

quanto maior for a Força Normal maior será o atrito. Entretanto, mantidas as demais variáveis constantes, a força de atrito não depende da área de contato entre as superfícies, apenas da natureza destas superfícies e da força normal que tende a fazer uma superfície "penetrar" na outra. A energia dissipada pelo atrito (sempre de forma irreversível) é completamente convertida em energia térmica que leva ao aumento da temperatura dos corpos em atrito.

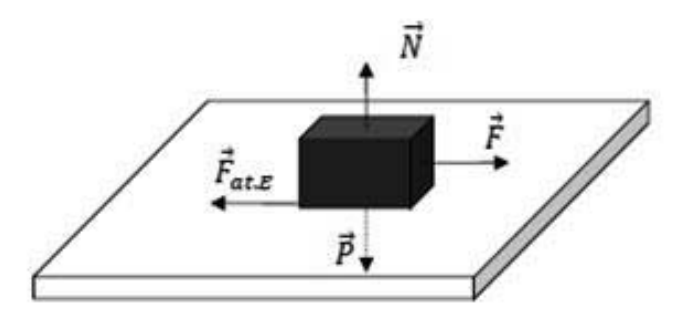

Figura 20 – Figura ilustrativa de um bloco sobre uma mesa. Fonte: Apostila de lab. UFS

O coeficiente de atrito trata-se de uma grandeza adimensional, ou seja, não apresenta unidade. Pode ser diferenciado em coeficiente de atrito dinâmico ou de atrito estático de acordo com a situação na qual se determina tais coeficientes:

- Coeficiente de atrito dinâmico ou cinético está relacionado a superfícies em contato que estão em movimento relativo entre si. Relaciona a força de atrito cinético presente nos corpos que se encontram em movimento relativo com o módulo das forças normais que neles atuam. Representado por: μd - Coeficiente de atrito estático é determinado quando as superfícies em contato encontram-se em iminência de movimento relativo (ainda não se moveram). Relaciona a máxima força de atrito possível com a(s) força(s) normal(is) a elas aplicadas. Para efeito de diferenciação, é representado por μE.

```
|\vec{F}| = |\vec{F}_{at,E}| = \mu_E \cdot |\vec{N}|
```
Comparando-se os módulos dos dois coeficientes, o coeficiente de atrito dinâmico será sempre menor que o coeficiente de atrito estático:  $\mu$ E <  $\mu$ d.

Para essa atividade, vamos precisar de um dinamômetro, um livro, óleo de cozinha e blocos de madeira com um gancho onde possamos prender o dinamômetro.

1. Tome um livro e coloque-o sobre a carteira. Em seguida, vá inclinado a carteira até que o livro comece a escorregar. Rapidamente, desincline um pouco a carteira e observe que o livro continua a escorregar. Repita isso mais uma vez, mas dessa vez desincline a carteira até o livro parar de escorregar.

Volte a inclinar a carteira deste ponto e observe que você tem que voltar a inclinar mais do que o esperado para o livro voltar a escorregar.

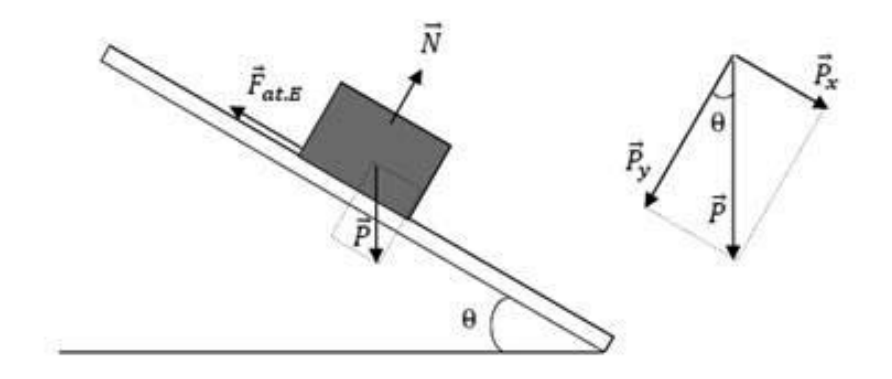

Figura 21 – Esquema de forças de um bloco ou livro na eminência de escorregar. (Fonte: Apostila de lab. UFS). Fig.4.11 – Esquema de forças de um bloco ou livro na eminência de escorregar.

2. Agora, pegue o nosso dinamômetro, feito na 3ª aula, e um dos blocos de madeira preparado com um gancho, fig, ou pegue um caderno com espiral. Prenda o dinamômetro no bloco ou no caderno e coloque o bloco sobre a carteira. Puxe o dinamômetro até o momento em que o bloco comece a escorregar e anote a força aplicada. Repita o procedimento mais uma vez, só que agora mantenhe o bloco em movimento e anote a força aplicada. Perceba que a tripa de mico, ou espiral, encolheu um pouco e que a velocidade adquirida pelo bloco não é quase zero  $(m/s)$ . O que isso significa? Pese o bloco usando o dinamômetro.

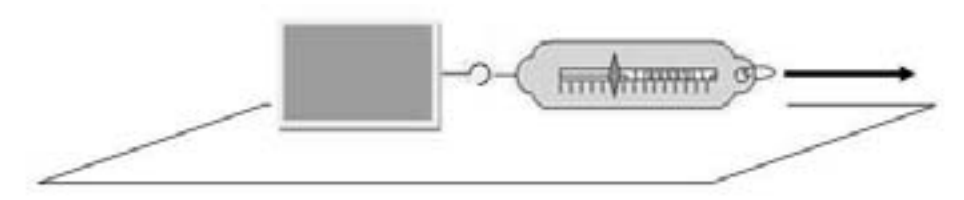

Figura 22 – Figura ilustrativa de um bloco puxado por dinamometro. Fonte: Minha figura

3. Usando a fórmula abaixo calcule o coeficiente de atrito estático e dinâmico.

Coef. Atrito Estático:

 μe = Fe /P , Fe = força na eminência de escorregar. Coef. Atrito Dinâmico:  $\mu$ d = Fd /P, Fd = força com o bloco escorregando.

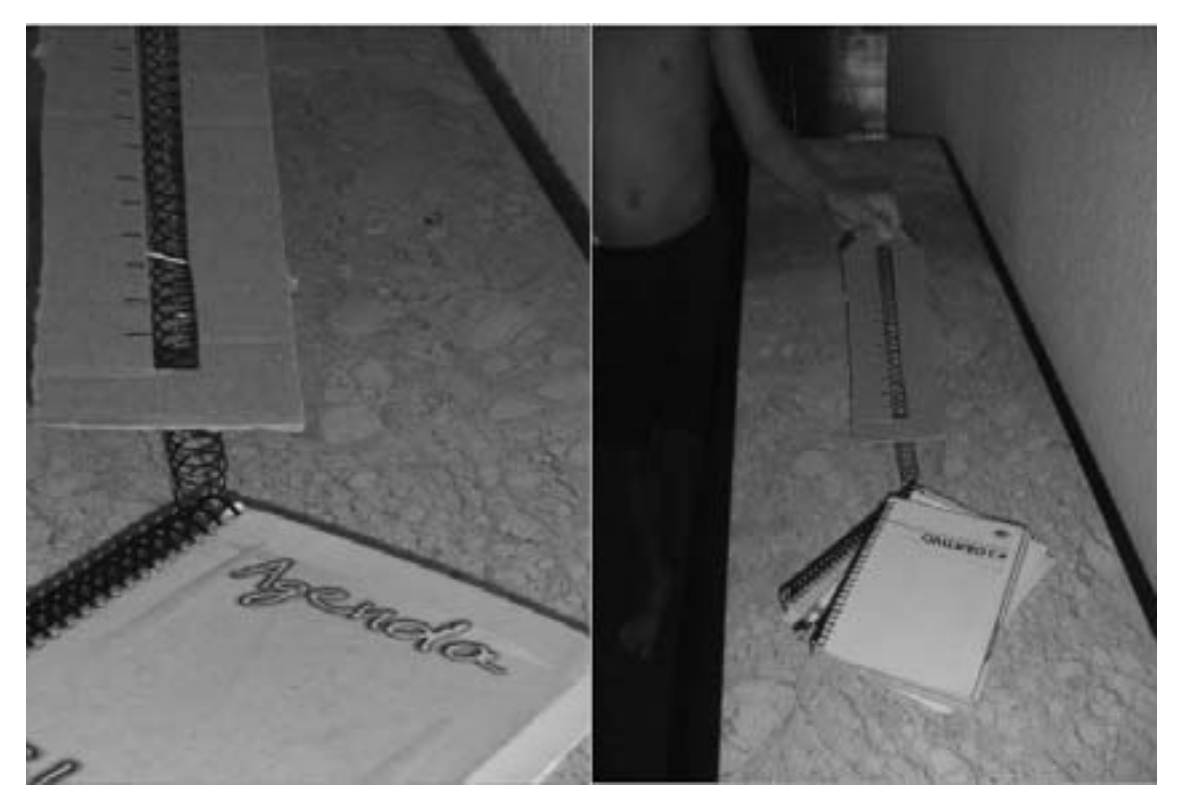

Figura 22A – Foto ilustrativa de caderno puxado por dinamômetro. (Fonte: Minha foto). Fig.4.12 – Foto ilustrativa de caderno puxado por dinamômetro.

4. Repita o procedimento para três tipos diferentes de blocos. Pegue um pouco de óleo de cozinha e lubrifique a mesa e escolha um dos blocos de madeira. Repita o procedimento. O que ocorreu?

5. Qual é a diferença entre polir e lubrificar as superfícies de contato? 6. Se a sala de aula for dedicada, você pode realizar o experimento do curso de Física A.

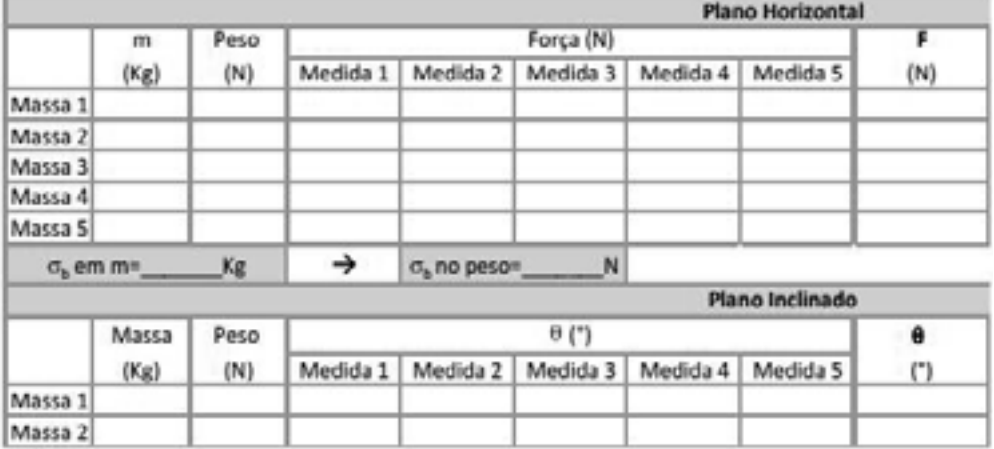

Ou seja, faça o gráfico F x peso.

Figura 23 – Tabela de aquisição de dados. (Fonte: Apostila de lab. UFS).

+- 18g) para variar o peso do bloco. Se você fez o bloco e o pesou, use as nossas paçoquinhas (pesos de **4**

7. Calcule o coeficiente angular do gráfico F x peso e determine o coeficiente de atrito estático, μe.

Obs. Ao contrário do laboratório de Fisíca A, aqui a atividade deve ser mais qualitativa do que quantitativa.

# **COMENTÁRIOS SOBRE AS ATIVIDADES**

O aluno deve começar a se ver como futuro professor. Isto é, ele deve estar começando a ver a Física não como matéria ser aprendida e sim como a ser ensinada. Aqui ele deve começar enxergar as diversas possibilidades que o mundo moderno lhe oferece como educador.

Quanto à atividade experimental, o aluno deve perceber que, após o movimento do bloco ou livro, podemos diminuir a inclinação da mesa ou força do dinamômetro sem que o movimento cesse. Ele deve notar que a velocidade adquirida não começa do zero e vai crescendo. Ela dá um salto de modo que podemos diminuir a força aplica e o movimento continua com velocida menor até que o movimento cesse.

Ele deve perceber que, para blocos diferentes temos força de atrito diferentes e que se formos lubrificando ou polindo a superfície de contato a força necessária para o bloco vencer a força de atrito estático vai diminuindo.

# **CONCLUSÃO**

Através de exposição breve sobre o tema multimídia e a educação, esperamos que o aluno e futuro professor enxergue todas as possibilidades que o computador e a *internet* lhe oferece.

Através de uma experiência bem simples com blocos, óleo, e um dinamômetro caseiro o aluno pode observar a influência da força de resistência ao movimento, denominada de força de atrito, atuando contra a força peso – no caso do plano inclinado – e contra uma força de arraste – no caso do dinamômetro. Eles puderam medir essa força e verifi car que ela pode ser diminuída através da lubrificação (ou polimento) das superfícies de contato.

Eles verificaram que, quando as superfícies de contato entram em movimento relativo, a força de atrito diminui e portanto temos dos coeficientes de atrito: o estático e o dinâmico. Eles puderam medir esses coeficientes.

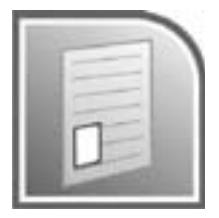

### **RESUMO**

Fizemos uma breve exposição das ferramentas de multimídia disponível atualmente, e como elas podem ser úteis dentro e fora de sala de aula, dando uma ênfase especial a modelagem de dados e applets de física.

Nesta aula, vimos o que é a força de atrito e que essa se apresenta na forma de atrito estático e dinâmico. Medimos os coeficientes de atrito estático e dinâmico para alguns blocos. E verificamos que podemos diminuir esta força através do polimento ou da lubrificação das superfícies de contato.

### **REFERÊNCIAS**

Fiolhais e Trindade. Física no Computador: O computador como ferramenta no ensino e aprendizagem das ciências físicas.

Medeiros, Medeiros. Possibilidades e Limitações das simulações computacionais no ensino de Física.

Valente, J.A. Por Quê o Computador na Educação?

http://www.falstad.com/mathphysics.html

Web Top; John T. Foley and David C. Banks - http://webtop.msstate.edu/ LOGO; http://educar.sc.usp.br/licenciatura/2002/tartaruga/tartaruga\_ homepage.html

ABELSON, H. & DISESSA, A. Turtle geometry. Massachussets, Mit Press, 1981.

Winplot; Phillips exert academy - http://math.exeter.edu/rparris/winplot. html

Geogebra; http://www.geogebra.org/cms/

Fisica con ordenador; Angel Garcia; http://www.sc.ehu.es/sbweb/fisica/ default.htm

Walter-Fendt; http://www.walter-fendt.de/ph11br/ Scilab; http://www.scilab.org/